# Install Linux Mint

#### **Overview**

[Linux](https://www.linuxmint.com/) Mint is an Operating System based on Ubuntu (a very popular distribution of linux). It provides a free alternative to Windows and Mac OS.

### **Advantages**

There are over 30,000 software packages you can install directly from the software manager. One major benefit to using Linux Mint is the software manager that helps install updates as needed. Give it a try and you will be joining a global community. You can take advantage of the latest and greatest free software: Blender, OBS, Shotcut, Handbrake, VLC, GIMP, Inkscape...

Linux also runs on over 60% of the world's web servers. So, if you are curious about building websites you can learn how everything works from the inside. You can test web projects on your computer before you upload them (or set up a web server on your home network).

## Getting Started

Linux Mint will run well with 1GB of memory and only takes up 5GB of space. If you have an old laptop you can replace windows with a fresh clean install (back up your files before using this method)--or try it out on a USB drive first.

"There are several ways to install two operating systems on the same computer. You can put Linux Mint on an external drive or USB stick and tell your computer to boot it up when it starts. There are also ways to create 'virtual machines' with something like [Oracle](https://www.virtualbox.org/) VM [VirtualBox.](https://www.virtualbox.org/)"

Once you are using Linux Mint on a portable USB drive there is an option for installing directly onto your computer. You should purchase or format a blank drive that is at least 16GB so you have some room for software and files.

You will also need a computer to download the software and install it on the USB drive.

## Download the right Linux Mint version:

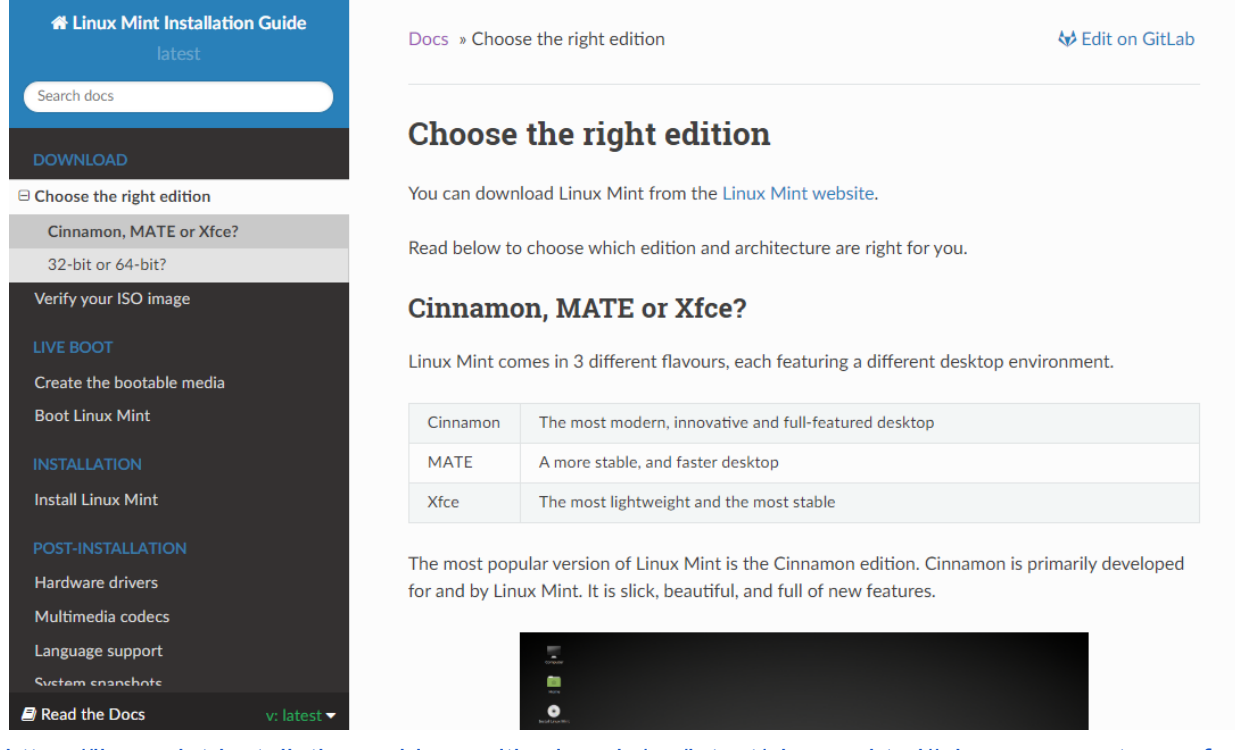

<https://linuxmint-installation-guide.readthedocs.io/en/latest/choose.html#cinnamon-mate-or-xfce>

- → Cinnamon: The most modern, innovative and full-featured desktop (start here for the most familiar desktop to windows/mac users).
- **→** MATE: A more stable, and faster desktop
- → Xfce: The most lightweight and the most stable (best for older machines or usb drive).

The next step is choosing the right version for your computer. The 64-bit version will only work on 64-bit processors (you can check under system information). Get the 32-bit version if you are not sure or want the ability to use a USB drive on older computers too.

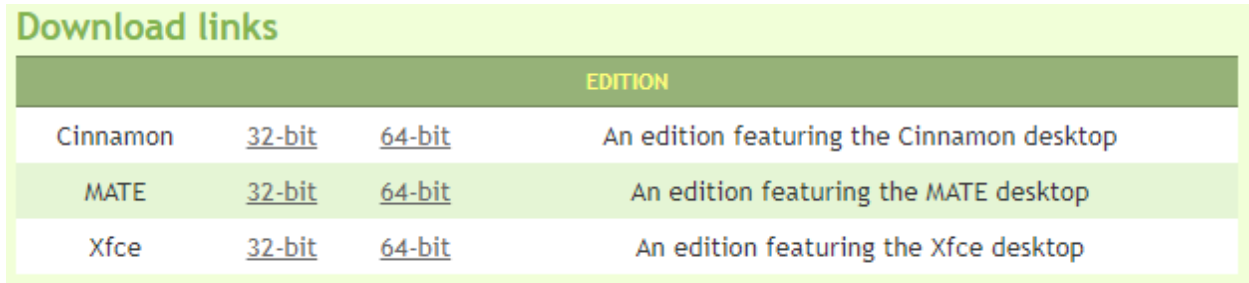

There are multiple download mirrors to choose from and it is advised that you [verify](https://linuxmint-installation-guide.readthedocs.io/en/latest/verify.html) the ISO.

Create the media drive:

A free tool for putting Linux Mint on the USB drive is **[Etcher](https://www.balena.io/etcher/)**. Download and install the software version for your computer then follow 3 simple steps.

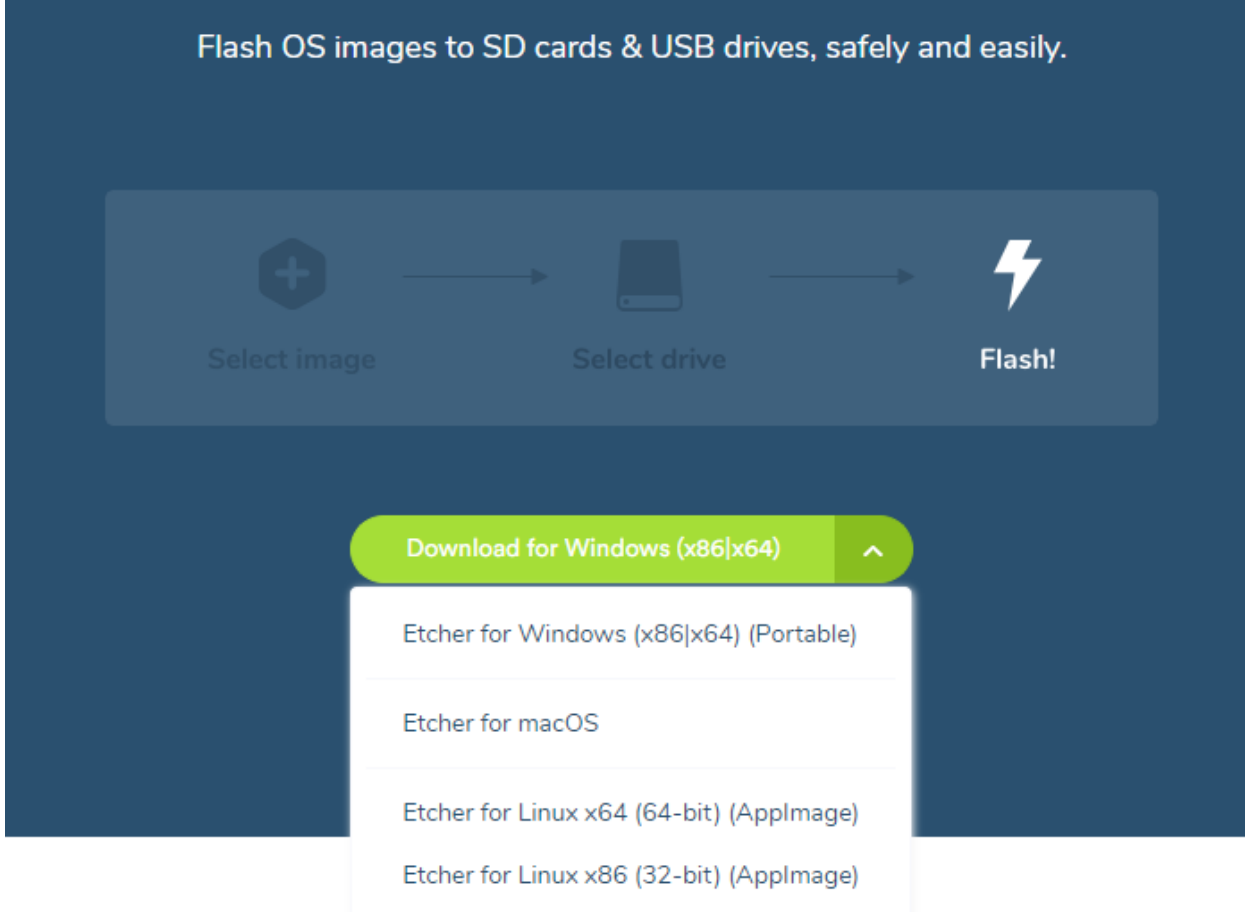

- 1. **Flash from file** Select the Linux Mint download (ISO).
- 2. **Select drive** It should automatically detect your blank USB thumb drive. Make sure you have not selected the wrong drive (this is very important).
- 3. **Flash!** Start flashing Linux Mint to your drive.

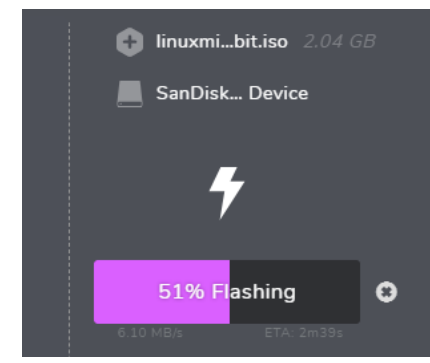